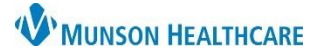

## **Provider-to-Provider Communication** for Providers

Cerner PowerChart **EDUCATION**

**Summary:** As part of the enhancements in the Hospital Optimization Project, there will be a new communication tool that providers can use to communicate non-urgent items within their specific specialty about a patient inside the chart.

**When:** Sept. 14, 2021

**Support:** Help Desk at 231-935-6053

## **Creating a Provider-to-Provider Communication**

- 1. Click on the Communication Notifications icon within the Provider View area in a patient's chart.
- 2. Choose the specialty that will receive the communication.

**Note:** Providers can only send and receive communication from their specific specialty using this tool.

- 3. Enter your message in the allotted area.
- 4. Click Submit.

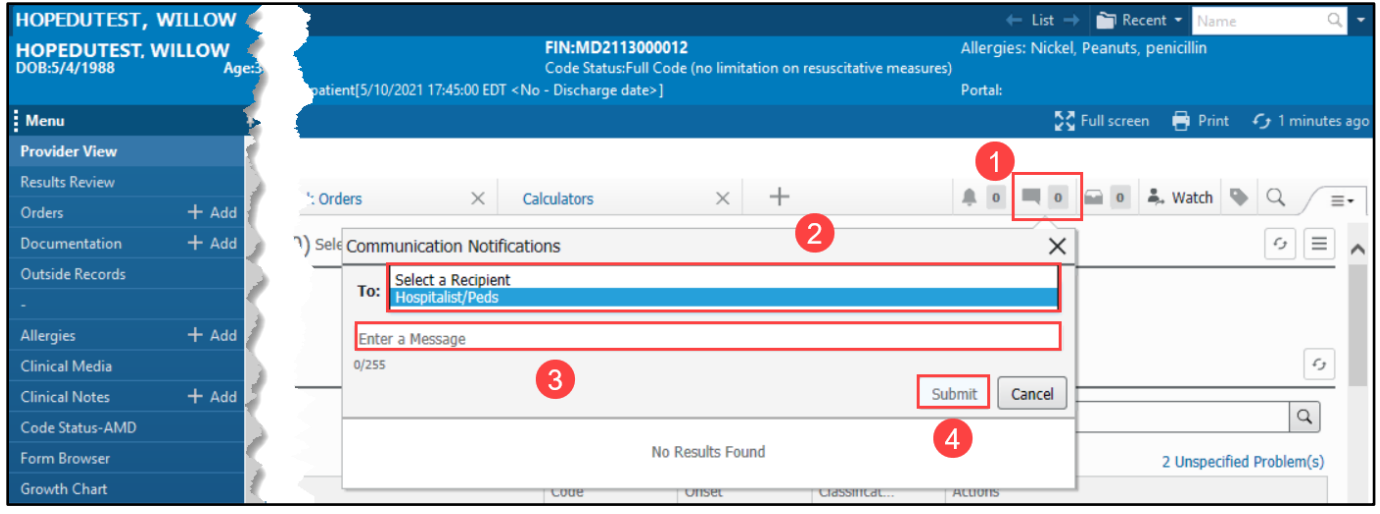

## **Responding to a Provider-to-Provider Communication**

1. Click on the Communication Notifications icon which is now showing an alert that a message has been entered.

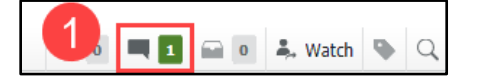

2. Select either Acknowledge or Ignore. If necessary, respond using the steps highlighted above.

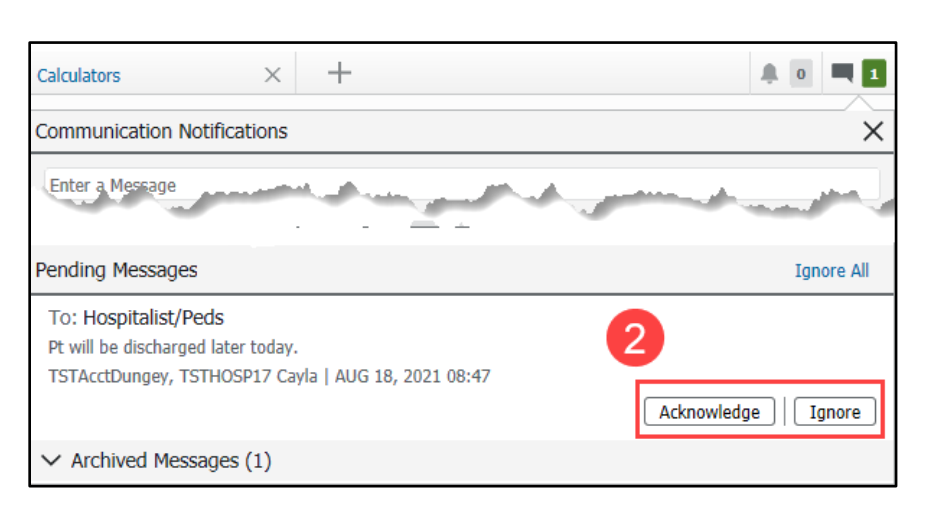